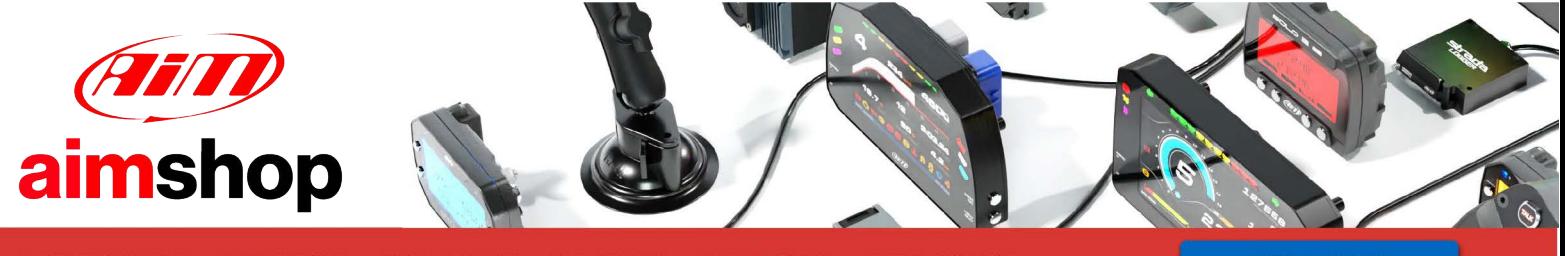

• LAP TIMERS • LOGGERS • CAMERAS • DASHES • SENSORS • AND MORE

**SHOP NOW** 

AiM User Guide

Kit for EVO4/EVO4S and Solo/ SoloDL on Ducati 899, 959,1199, 1199R and 1299 Panigale

Release 1.08

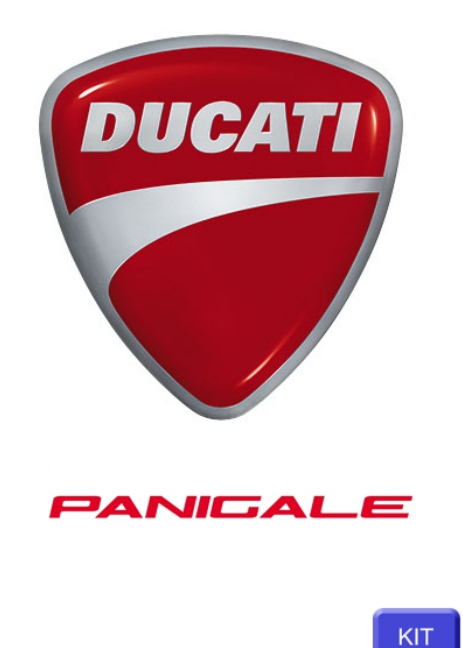

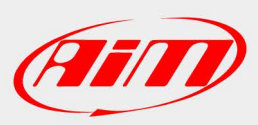

[1](https://www.aimshop.com/pages/support-home) 

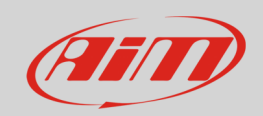

## 1 Models and years

This user guide explains how to install AiM Solo and SoloDL on Ducati Panigale bikes and how to connect EVO4, EVO4S and SoloDL to the bike Engine Control Unit (ECU). Supported models and years are:

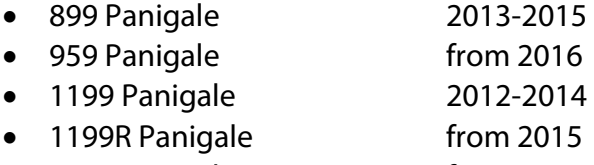

1299 Panigale from 2015

**Warning**: for these models/years AiM recommends not to remove the stock dash. Doing so will disable some of the bike functions or safety controls. AiM Tech srl will not be held responsible for any consequences that may result from the replacement of the original instrumentation cluster.

## 2 Solo/SoloDL kit and EVO4/EVO4S connection cable

AiM developed an installation kit with bracket and ECU interface cable for Solo/SoloDL and an ECU interface cable for EVO4 and EVO4S.

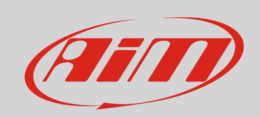

## 2.1 Kit and bracket for Solo/SoloDL on Ducati Panigale

Solo/SoloDL installation kit is shown here below; part number is: **V02569170CSP**.

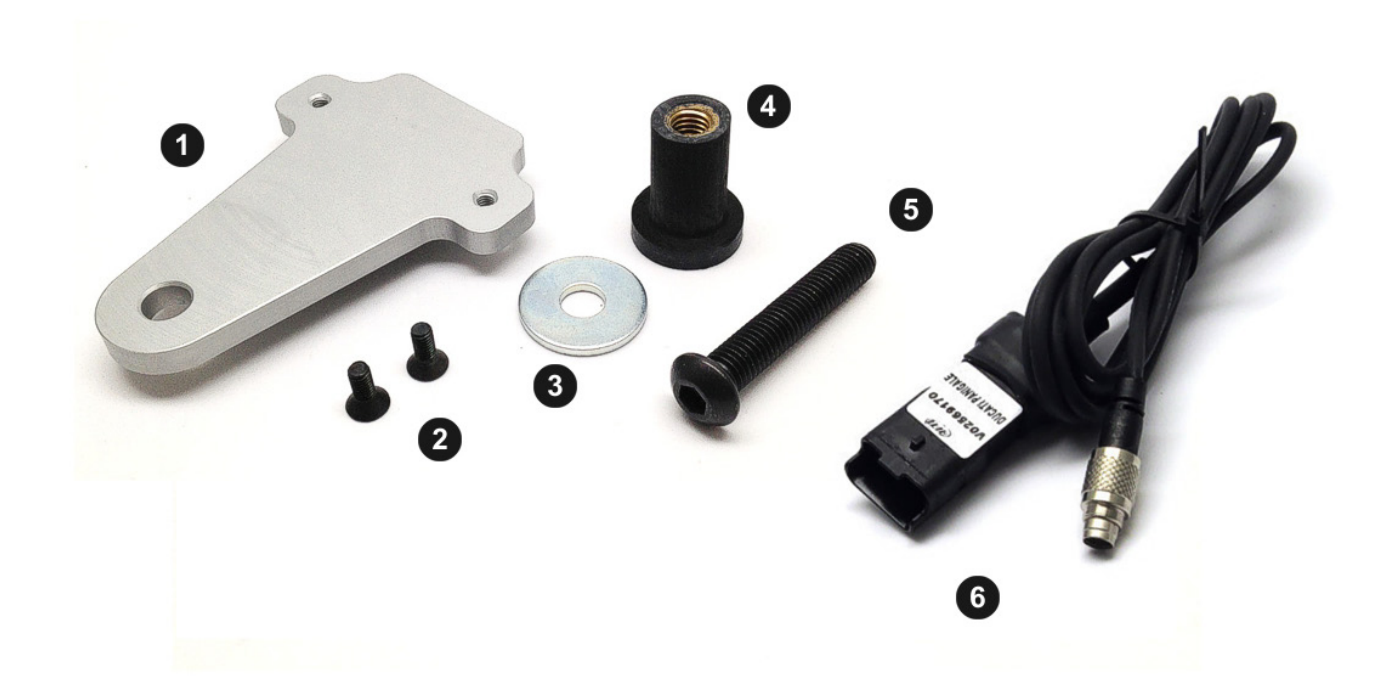

The kit includes:

- 1 bracket (**1**)
- 2 4x10 Allen screws with countersunk head (**2**)
- 1 washer(**3**)
- 1 rubber distance piece (**4**)
- 1 8x45 pan head Allen screw (**5**)
- 1 AiM ECU interface cable for Ducati Panigale (**6**)

AiM cable (**6**) and bracket (**1**) can also be bought separately as spare parts.

- SoloDL cable for Ducati Panigale: **V02569170**
- Solo/SoloDL bracket for Ducati Panigale: **X46KSTSDP**

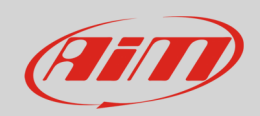

## 2.2 AiM cable for SoloDL and EVO4S

AiM cable for SoloDL and EVO4S on Ducati bikes is shown below; its part number is: **V02569170**.

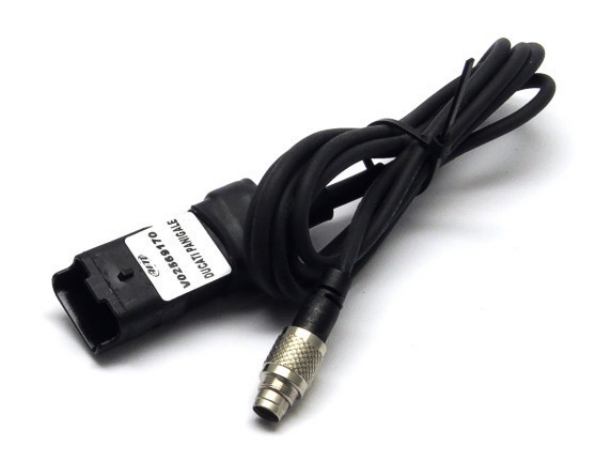

The image here below shows the cable constructive scheme

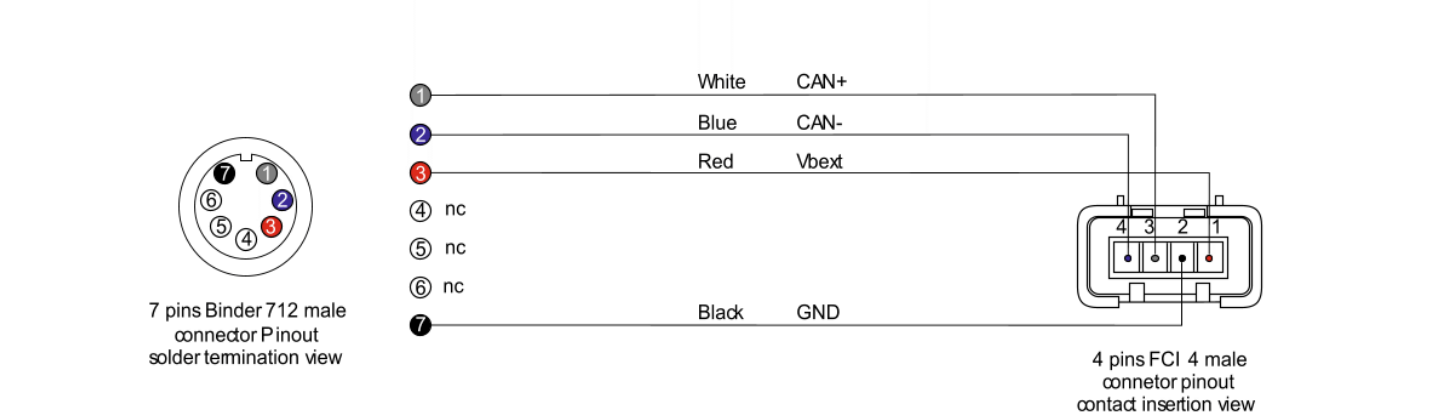

Fill

**User Guide** 

## 2.3 AiM cable for EVO4

AiM cable for EVO4 on Ducati bikes is shown below; its part number is: **V02563150**.

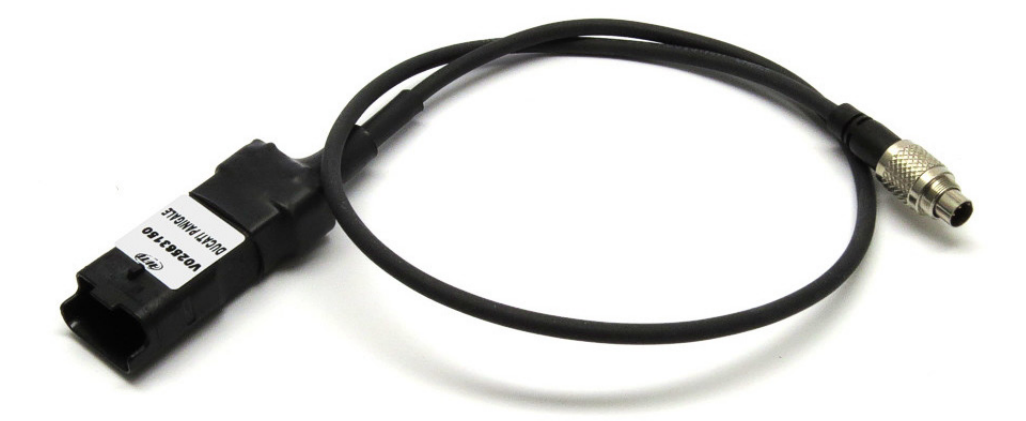

The image here below shows the cable constructive scheme

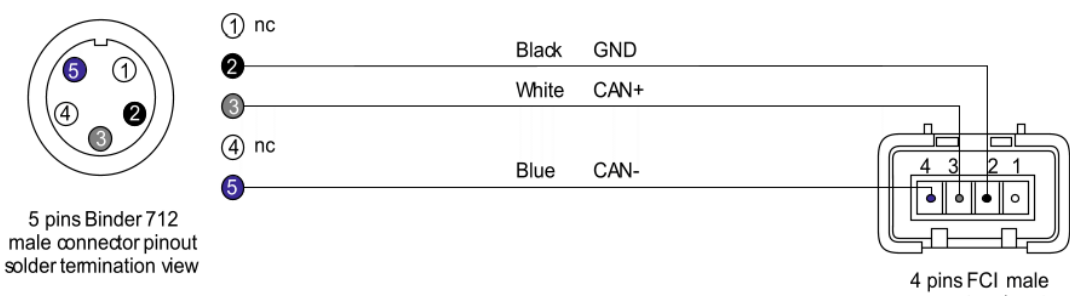

onnector pinout<br>contact insertion view

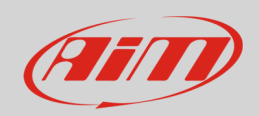

## 3 Installation and connection

Here you find the instructions to install Solo and SoloDL on Ducati Panigale and to connect EVO4, EVO4S and SoloDL to the bike ECU. EVO4 cable length allows installation of the logger under the bike seat.

## 3.1 Installation of Solo and SoloDL

To install Solo/SoloDL on your Ducati bike:

Place the washer and the rubber distance piece in line with Panigale bracket hole and insert M8 screw tightening all pieces.

Fix Solo bracket to Panigale one using the two countersunk screws you find in the kit.

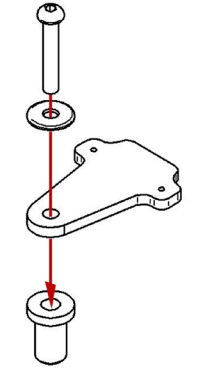

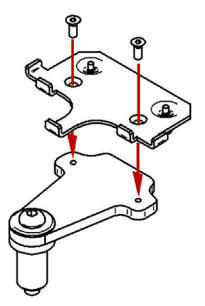

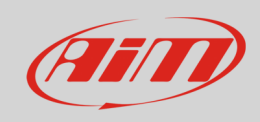

Insert the assembled brackets in the handle bar hole.

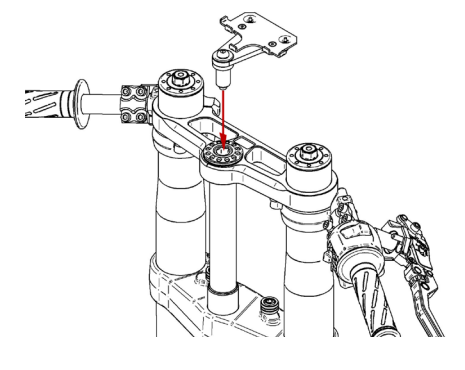

 $\approx$ 

Tighten the M8 screw and the distance piece until the assembled brackets about the bike fork.

Hook Solo to its bracket.

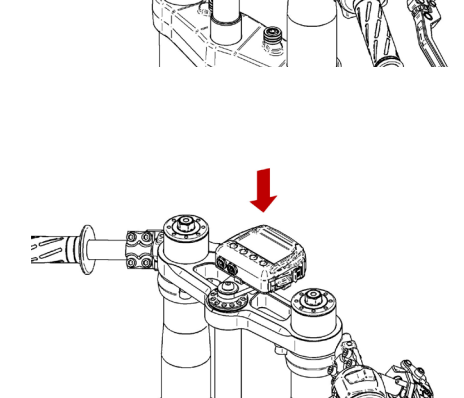

Tighten Solo bracket screws.

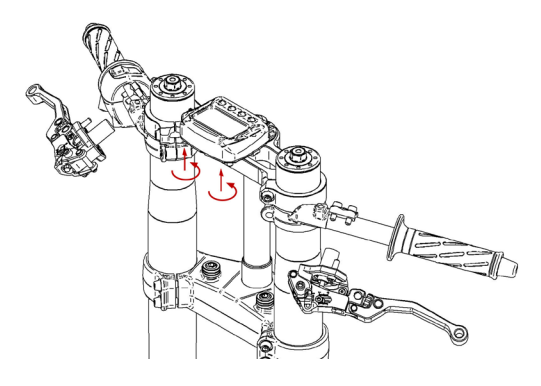

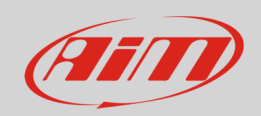

## 3.2 Connection of SoloDL, EVO4 and EVO4S to the ECU

To connect EVO4, EVO4S and SoloDL to the ECU of the bike use the connector you find under the passenger seat.

Open the bike tail and remove the connector cup highlighted in the image here on the right.

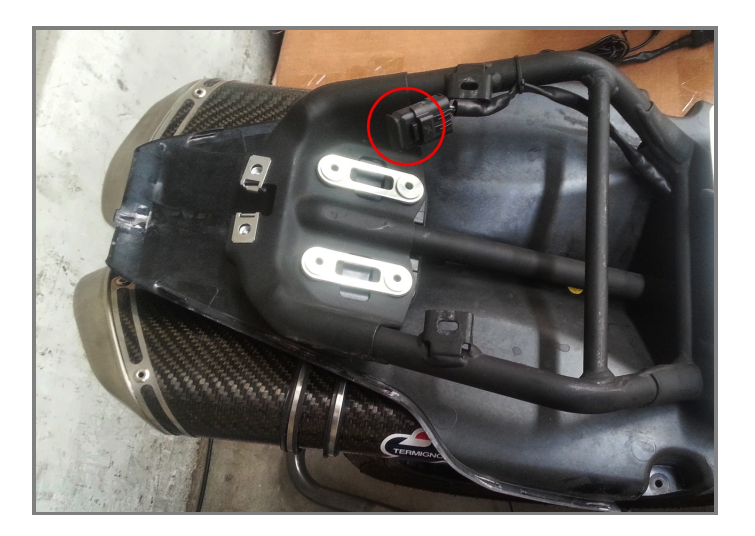

Once the cup has been removed the connector appears as here on the right.

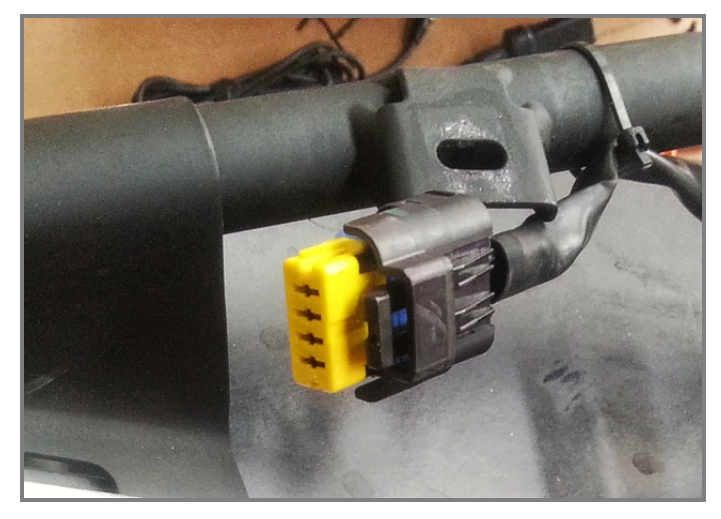

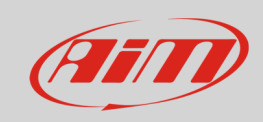

Connect AiM wiring to Ducati wiring as here on the right.

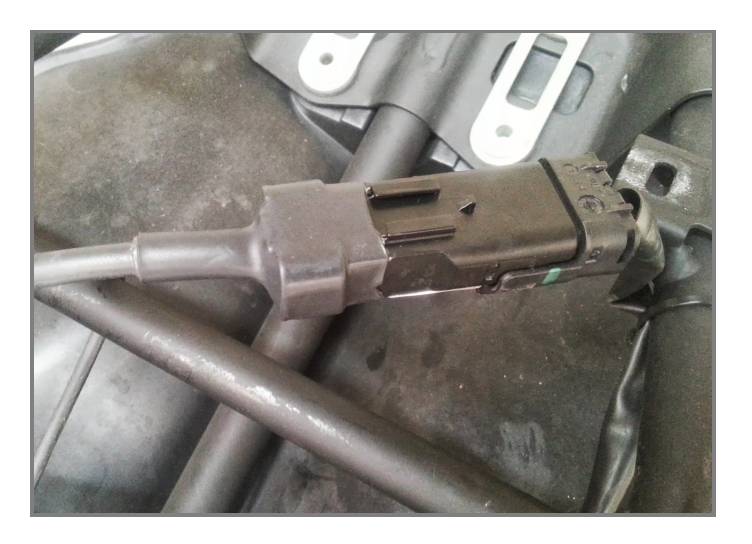

Take the cable to the logger as here on the right.

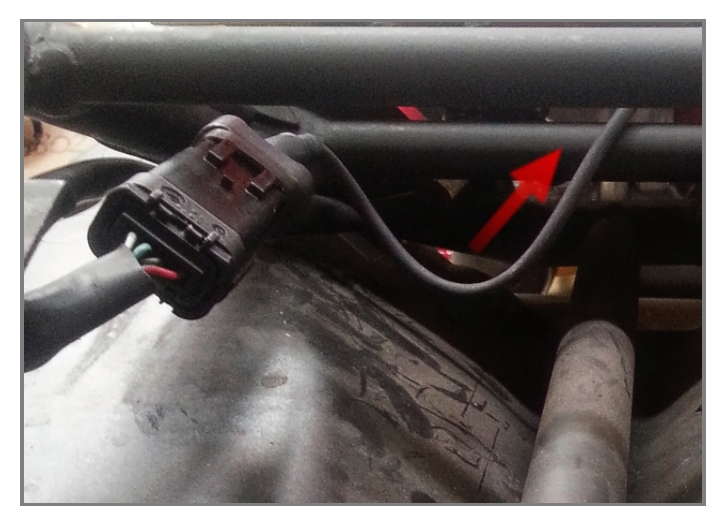

To reach SoloDL make the cable pass between the fuel tank and the bike frame.

Please avoid positions where the cable would be exposed to direct heat.

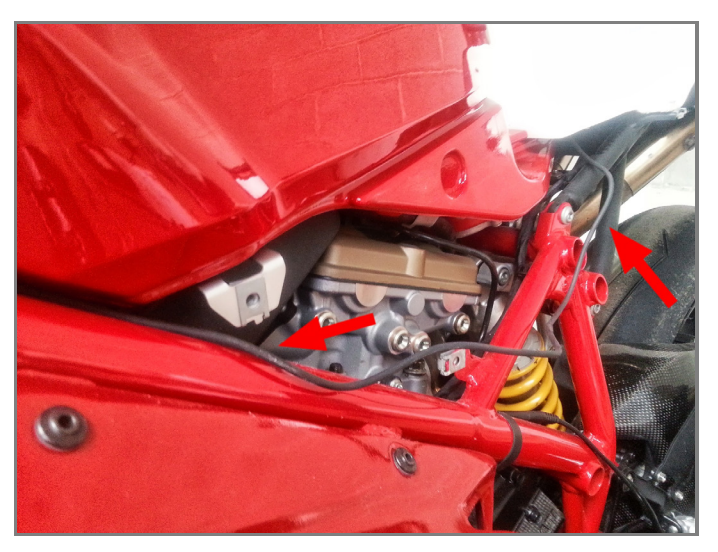

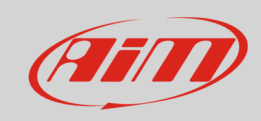

The image here on the right shows the cable reaching SoloDL.

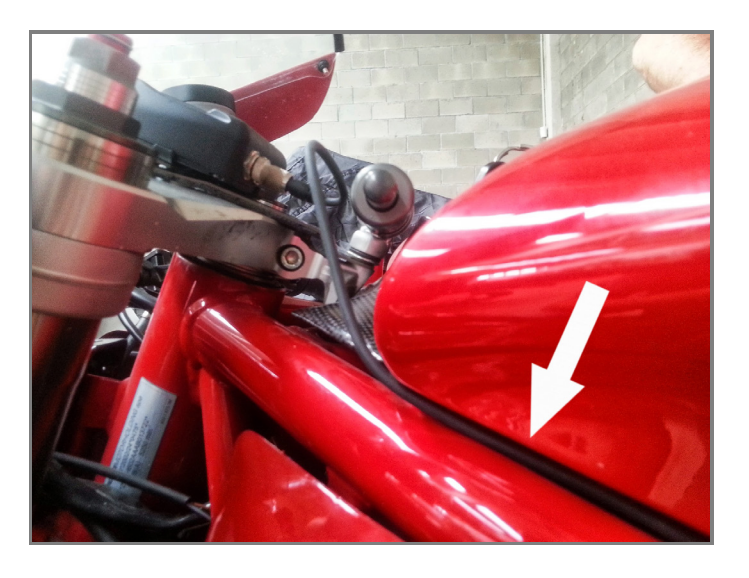

Connect the cable to SoloDL as here on the right.

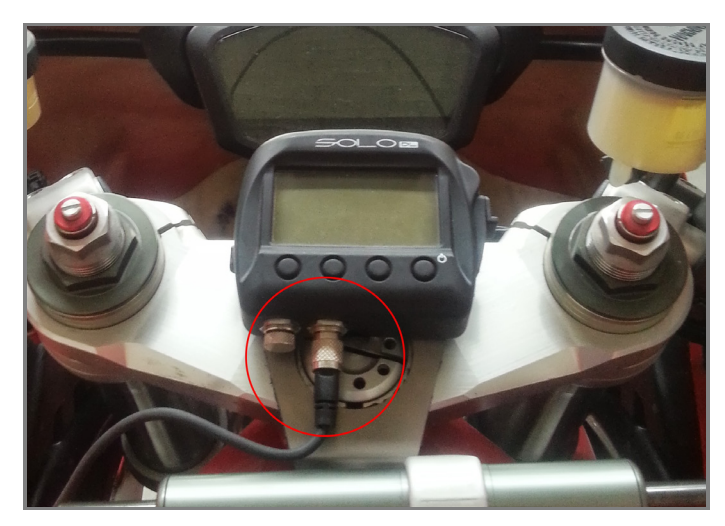

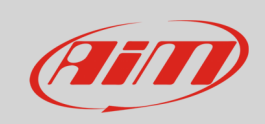

To connect AiM SoloDL to **V02569170** cable use the seven pins Binder 712 female connector placed right under the logger as shown here below.

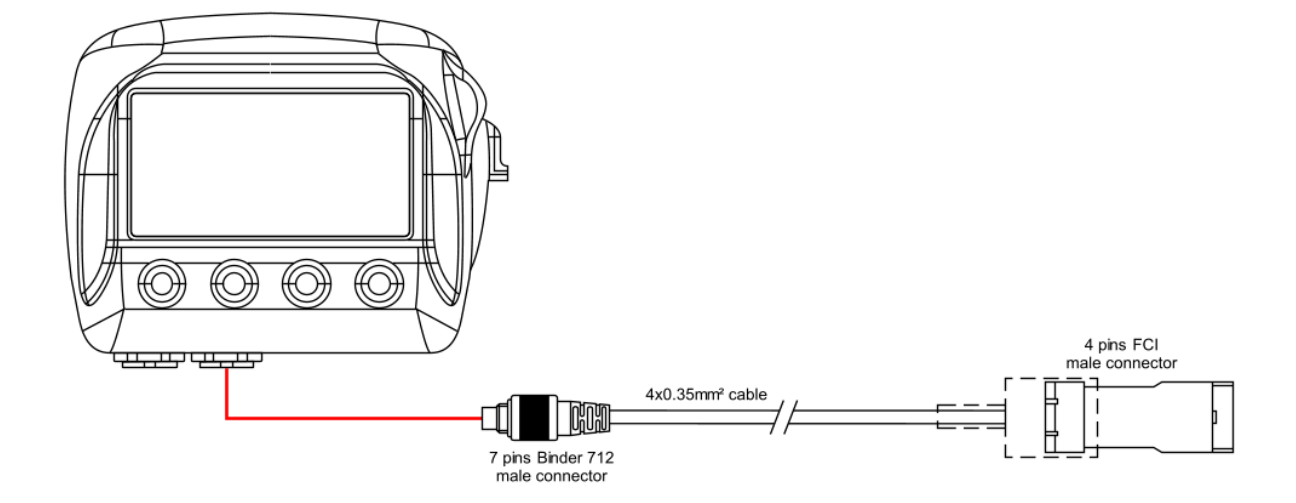

To connect AiM EVO4 to **V02563150** cable use the five pins Binder 712 female connector labelled "ECU" of the logger – third from the left on the top row –as shown here below.

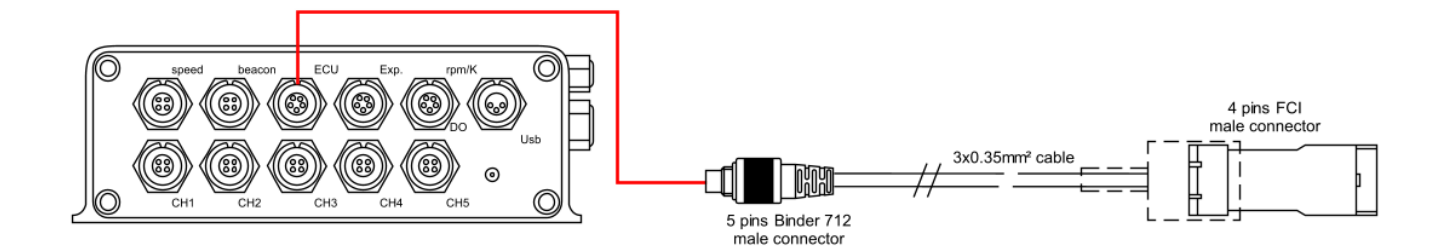

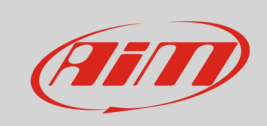

To connect AiM EVO4S to **V02569170** cable use the seven pins Binder 712 female connector labelled "ECU" on the logger front as shown here below.

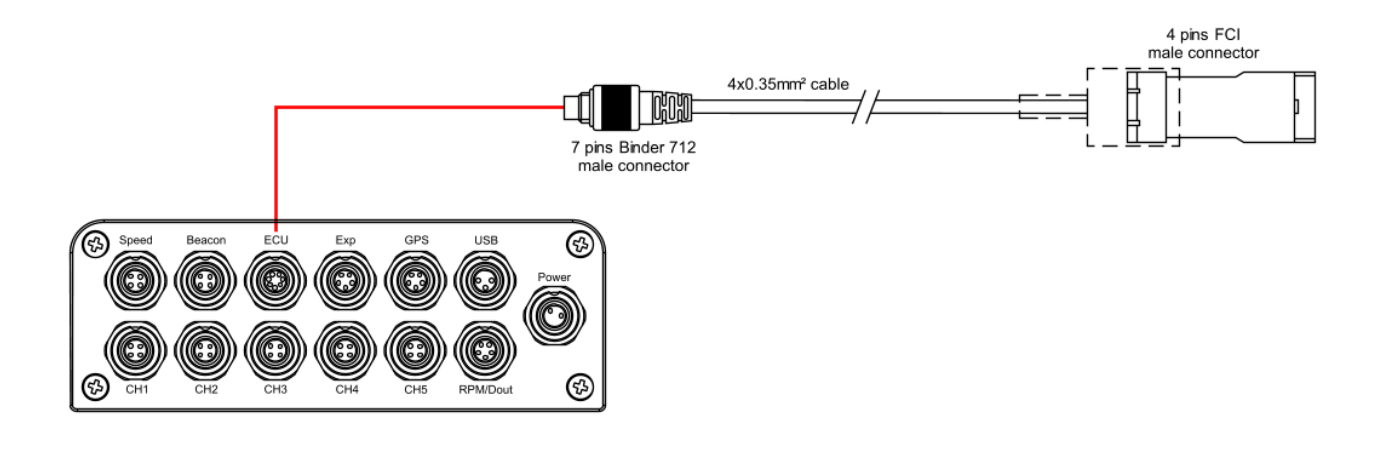

## 4 Configuring with Race Studio

Before connecting the bike ECU to EVO4, EVO4S and SoloDL to set these last up using AiM Race Studio software. The parameters to select in the logger configuration are:

- ECU Manufacturer: "Ducati"
- ECU Model:
	- o "Panigale" for Ducati 899 Panigale and 1199 Panigale
	- o "1299" for Ducati 959, 1199R Panigale and 1299 Panigale

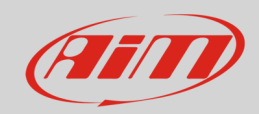

## 5 Ducati protocols

Channels received by SoloDL, EVO4 and EVO4S connected to "Ducati" "Panigale" bikes changes according to the selected protocol.

# 5.1 "Ducati" "Panigale" protocol

Channels received by SoloDL, EVO4 and EVO4S connected to "Ducati" "Panigale" protocol are:

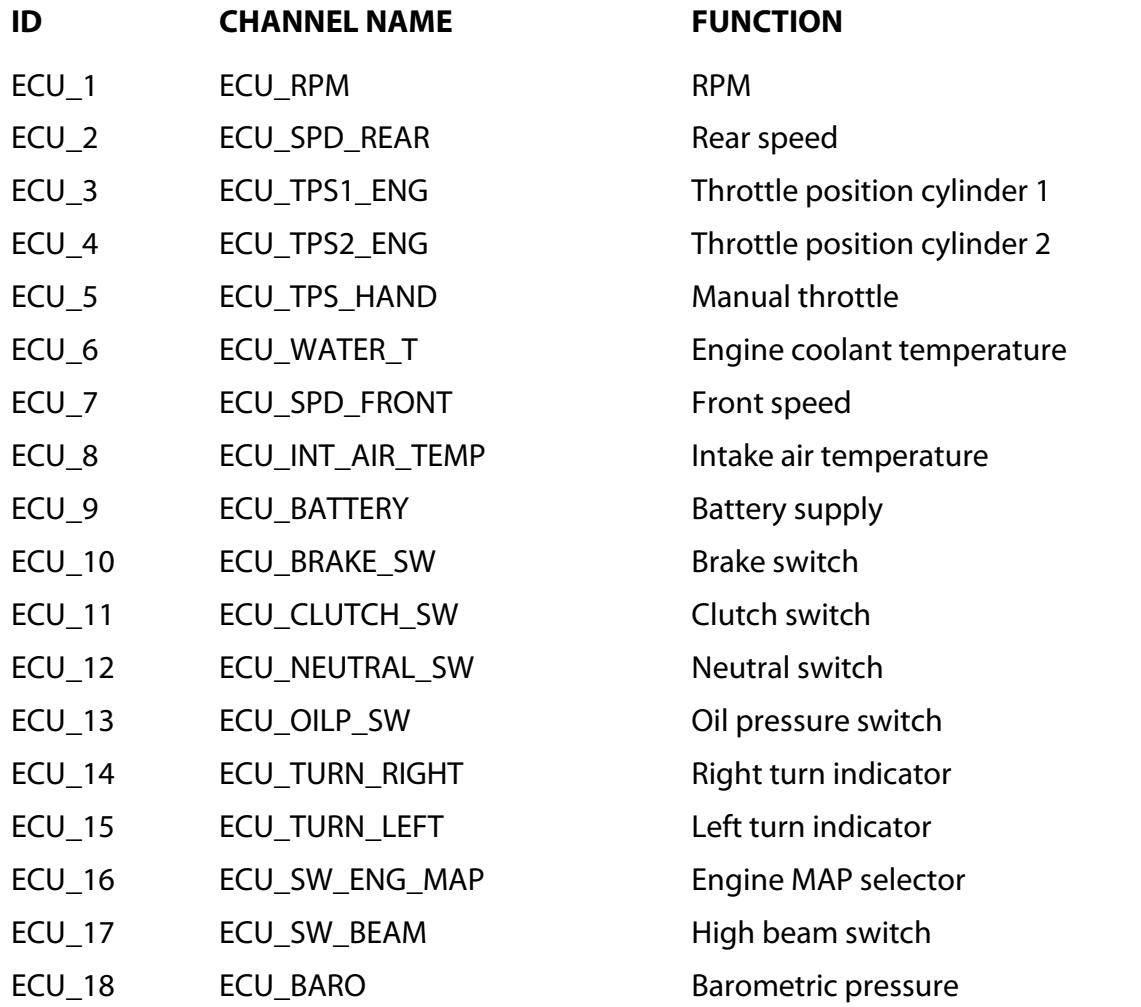

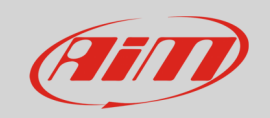

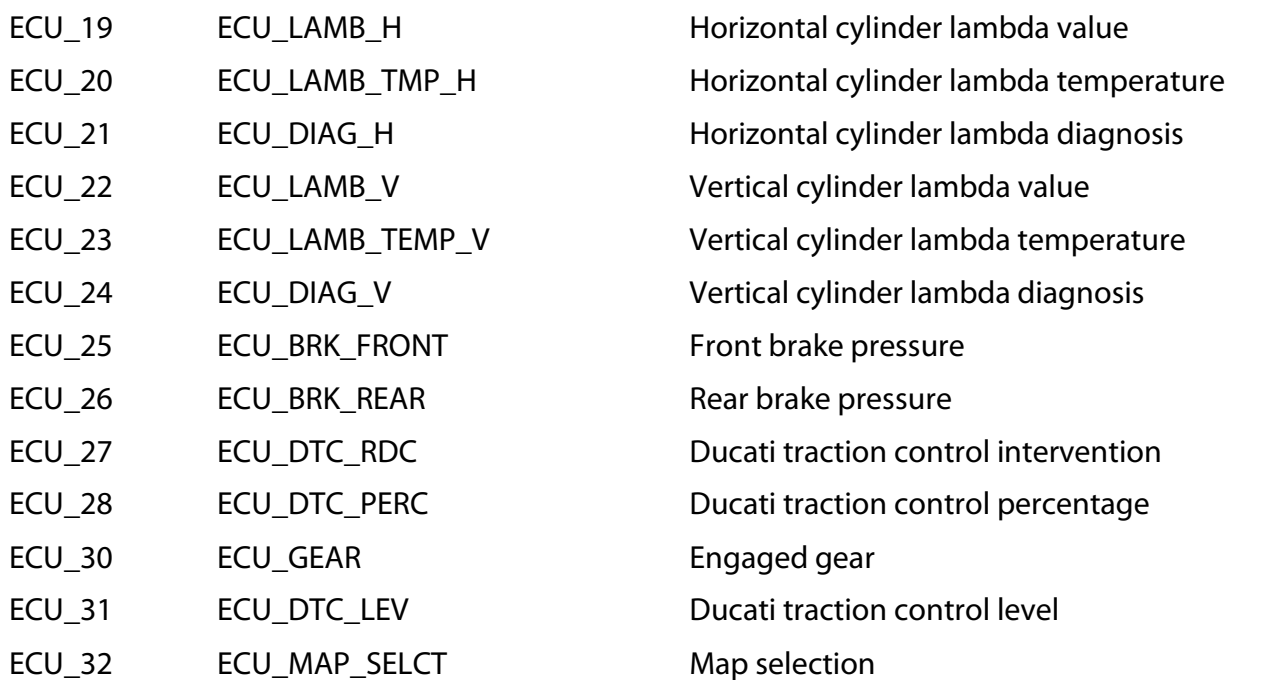

**Technical note**: not all data channels outlined in the ECU template are validated for each manufacturer model or variant; some of the outlined channels are model and year specific and therefore may not be applicable.

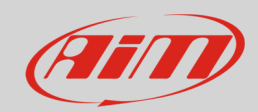

## 5.2 "Ducati" "1299" protocol

Channels received by SoloDL, EVO4 and EVO4S connected to "Ducati" "1299" are:

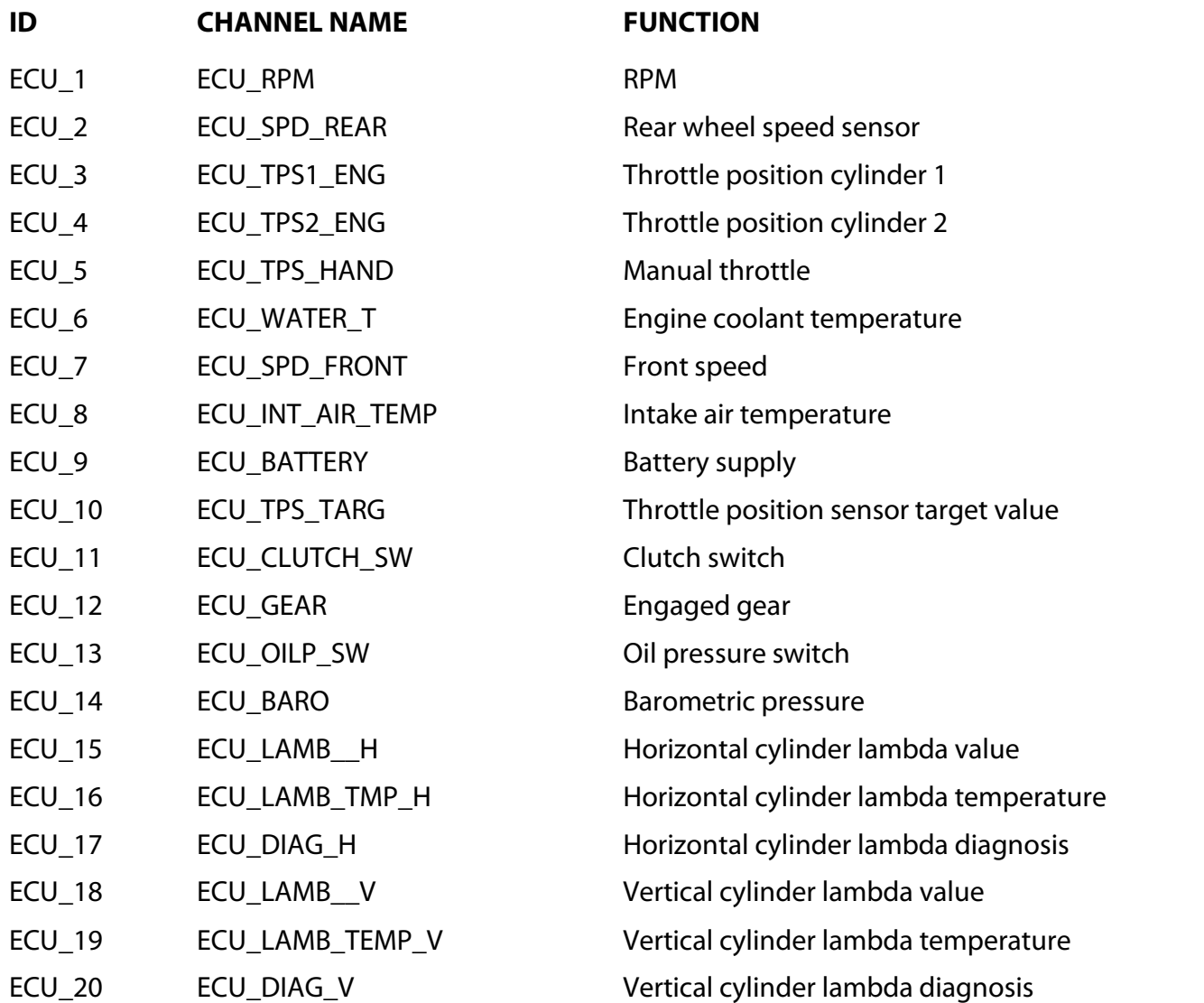

**Technical note**: not all data channels outlined in the ECU template are validated for each manufacturer model or variant; some of the outlined channels are model and year specific and therefore may not be applicable.